**گزارش شماره 5**

## **بخش اول: الگوریتمهای** LQR **و** SDRE

در این بخش در مورد الگوریتمهای LQR و SDRE توضیحاتی ارائه میگردد و شباهتها و تفاوتهای دو روش ذکر میشوند. هدف از این دو روش کنترلی، یافتن ورودیهای کنترلی \* است که با اعمال آن به *u* سیستم تحت کنترل )1(، ضمن پایدار شدن سیستم و ارضا شدن قیود تعریف شده برای آن، تابع هزینه تعریف شده (معادله (۲)) مینیمم شود و ضمنا متغیرهای حالت سیستم با کمترین تلاش کنترلی به سمت صفر همگرا گردند.

$$
\dot{x}(t) = A(x)x(t) + B(x)u(t) \tag{1}
$$

$$
J(x, u, t) = \frac{1}{2}x^{T}(t_{f})Hx(t_{f}) + \int_{t_{0}}^{t_{f}} \left\{ \frac{1}{2}x^{T}(t)Qx(t) + \frac{1}{2}u^{T}(t)Ru(t) \right\} dt
$$
 (7)

در (۲)، H و Q ماتریسهای وزنی متقارن مثبت و R نیز ماتریس وزنی مثبت اکیدا مثبت میباشند. در روش LQR، ماتریسهای (x(A و (x(B ثابت فرض میشوند و دیگر تابعی از حالت سیستم )x )نیستند ولی در روش SDRE این دو ماتریس تابعی از حالت سیستم )x )میباشند. در نتیجه روش LQR خطی و روش SDRE غیرخطی میباشد. همچنین در هر دو روش، فرم کلی ورودی کنترلی از )3( محاسبه میشود:

)3( \* 1 ( )Kx *<sup>T</sup> u R B x* در )3(، K ضرایب الگرانژ است و از حل یک معادله ریکاتی به دست میآید. حل این معادله ریکاتی در دو روش LQR و SDRE متفاوت است. در روش LQR معادله ریکاتی )4( یک معادله دیفرانسیل مرتبه اول است که با روشهای عددی از زمان نهایی شبیهسازی به زمان اولیه )با داشتن مقادیر نهایی K )به دست میآید:

$$
R^{\mathcal{K}} = -KA - A^{T}K - Q + KBR^{-1}B^{T}K
$$

در روش SDRE، طرف چپ معادله (۴) برابر صفر قرار داده میشود (معادله جبری ریکاتی –معادله (۵)−) و معادله جبری به دست آمده با داشتن مقادیر اولیه متغیرهای حالت، از زمان اولیه شبیهسازی تا زمان نهایی حل میگردد.

$$
0 = -KA - A^T K - Q + KBR^{-1}B^T K \tag{0}
$$

## **بخش دوم: برنامههای** MATLAB **دو روش** LQR **و** SDRE

طبق روش توضیح داده شده برای الگوریتم هر یک از دو روش، یک کد MATLAB برای آنها نوشته شد. با ارائه یک مثال ساده به بررسی کاربرد دو برنامه نوشته شده میپردازیم. فرض کنیم قصد کنترل سیستم غیرخطی زیر را داریم:

$$
\begin{bmatrix} \dot{x}_1 \\ \dot{x}_2 \end{bmatrix} = \begin{bmatrix} \sin(x_1) & x_2 \\ \cos(x_1) & 2 \end{bmatrix} \begin{bmatrix} x_1 \\ x_2 \end{bmatrix} + \begin{bmatrix} x_1x_2 & 2 \\ 1 & 0 \end{bmatrix} \begin{bmatrix} u_1 \\ u_2 \end{bmatrix}
$$
 (9)

 $\frac{17}{1}$ در نتیجه  $\mathsf{A}(\mathsf{x})$  برابر با  $\left.\frac{2}{3}\right|$ 1  $sin(x_1)$  $cos(x_1)$  2 *x x*  $\lceil \sin(x_1) \quad x_2 \rceil$  $\begin{bmatrix} 1^{\mathcal{X}_2} & 2 \ 1 & 0 \end{bmatrix}$  نیز معادل  $\begin{bmatrix} \sin(\mathrm{x}_1) & \mathrm{x}_2 \ \cos(\mathrm{x}_1) & 2 \end{bmatrix}$ 1 0  $x_1x_2$  2 است. همچنین دو متغیر حالت و دو ورودی کنترلی داریم. از این فرم غیرخطی برای روش SDRE استفاده میگردد ولی برای LQR نیازمند خطیسازی دو ماتریس (x(A و (x(B حول یک نقطه تعادل میباشیم. فرض کنیم نقطه تعادل را معادل در نظر میگیریم و بالانویس 0 به معنای نقطه تعادل م<sub>ی</sub>باشد. با x $_1^0=0$   $x_2^0=0$   $u_1^0=0$   $u_2^0=0$ خطیسازی این این نقطه تعادل خواهیم داشت:

$$
A = \begin{bmatrix} -1.3818 & 2\\ 0.5403 & 2 \end{bmatrix} \quad B = \begin{bmatrix} -1 & 2\\ 1 & 0 \end{bmatrix}
$$

با وارد کردن ورودیهای هر یک از این دو سیستم غیرخطی و خطی شده به ترتیب در فایلهای m.Inputs\_SDRE و m.Inputs\_LQR و اجرای هر یک از روشهای SDRE و LQR به ترتیب از فایل- های m.main\_SDRE و m.main\_LQR نتایج شبیهسازی مطابق زیر به دست میآیند.

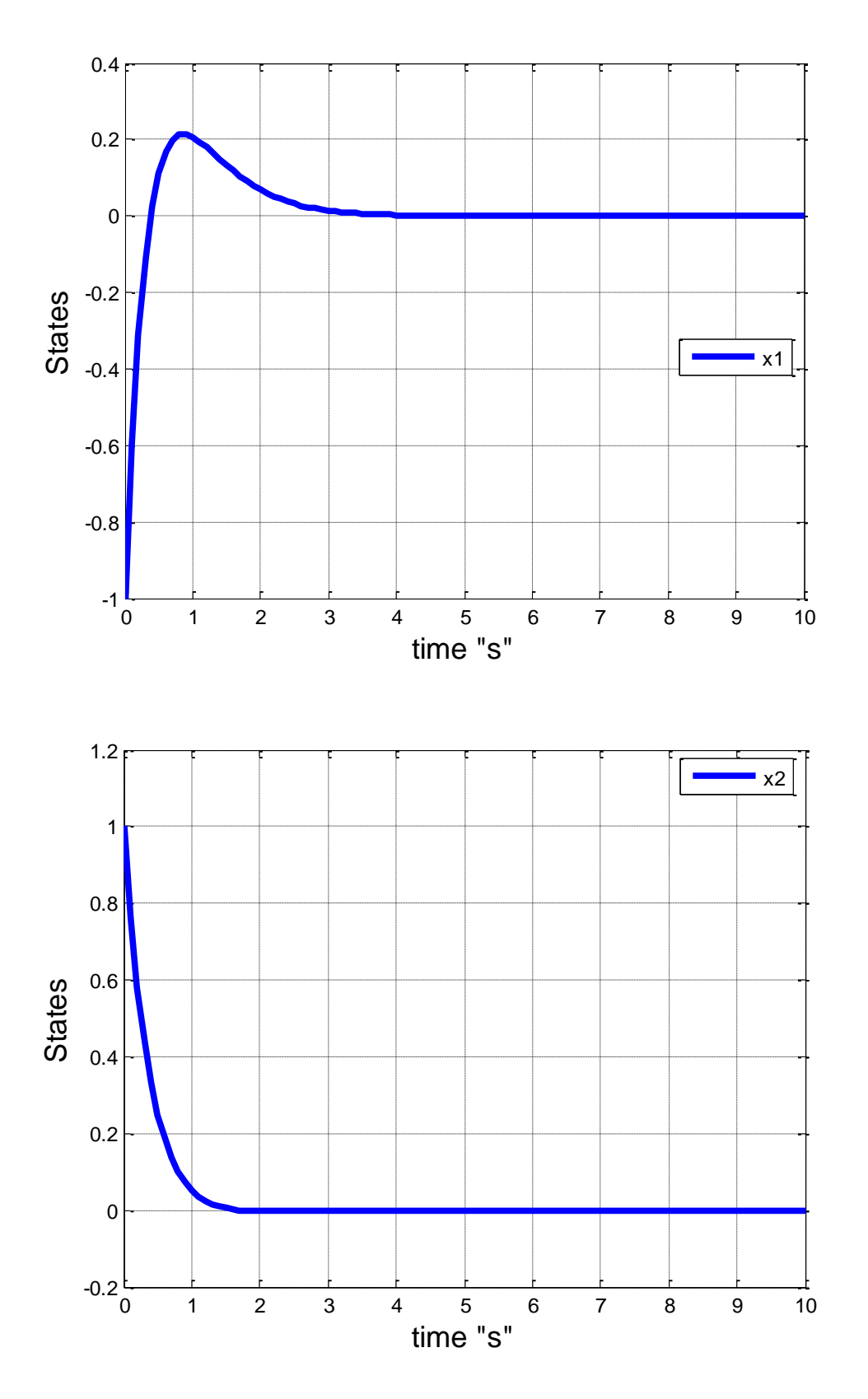

**نتایج حاصل از شبیهسازی LQR( برای سیستم خطی شده(:**

**شکل :1** متغیر های حالت از شبیهسازی LQR

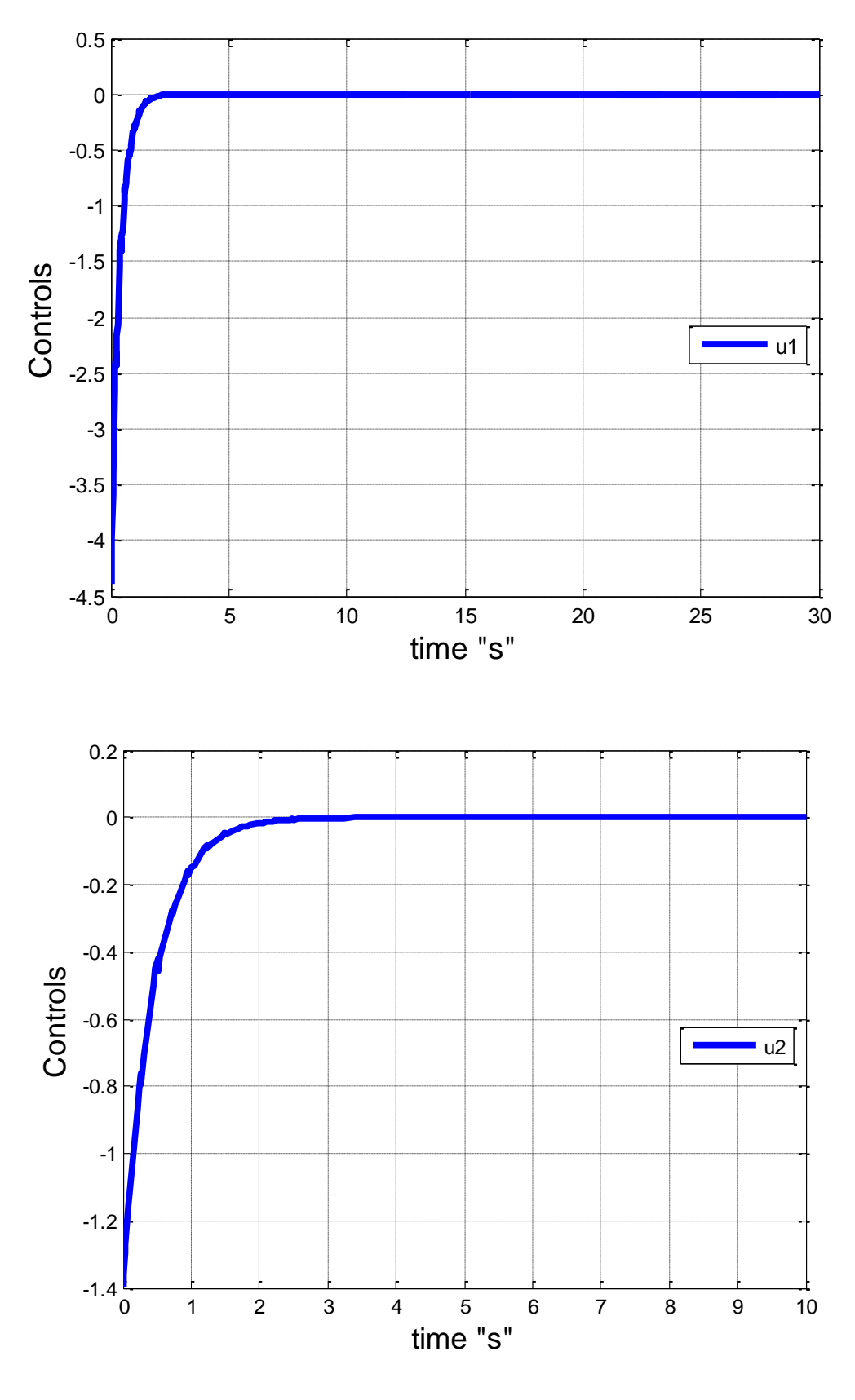

**شکل :2** ورودیهای کنترلی از شبیهسازی LQR

**نتایج حاصل از شبیهسازی SDRE( برای سیستم غیرخطی(**

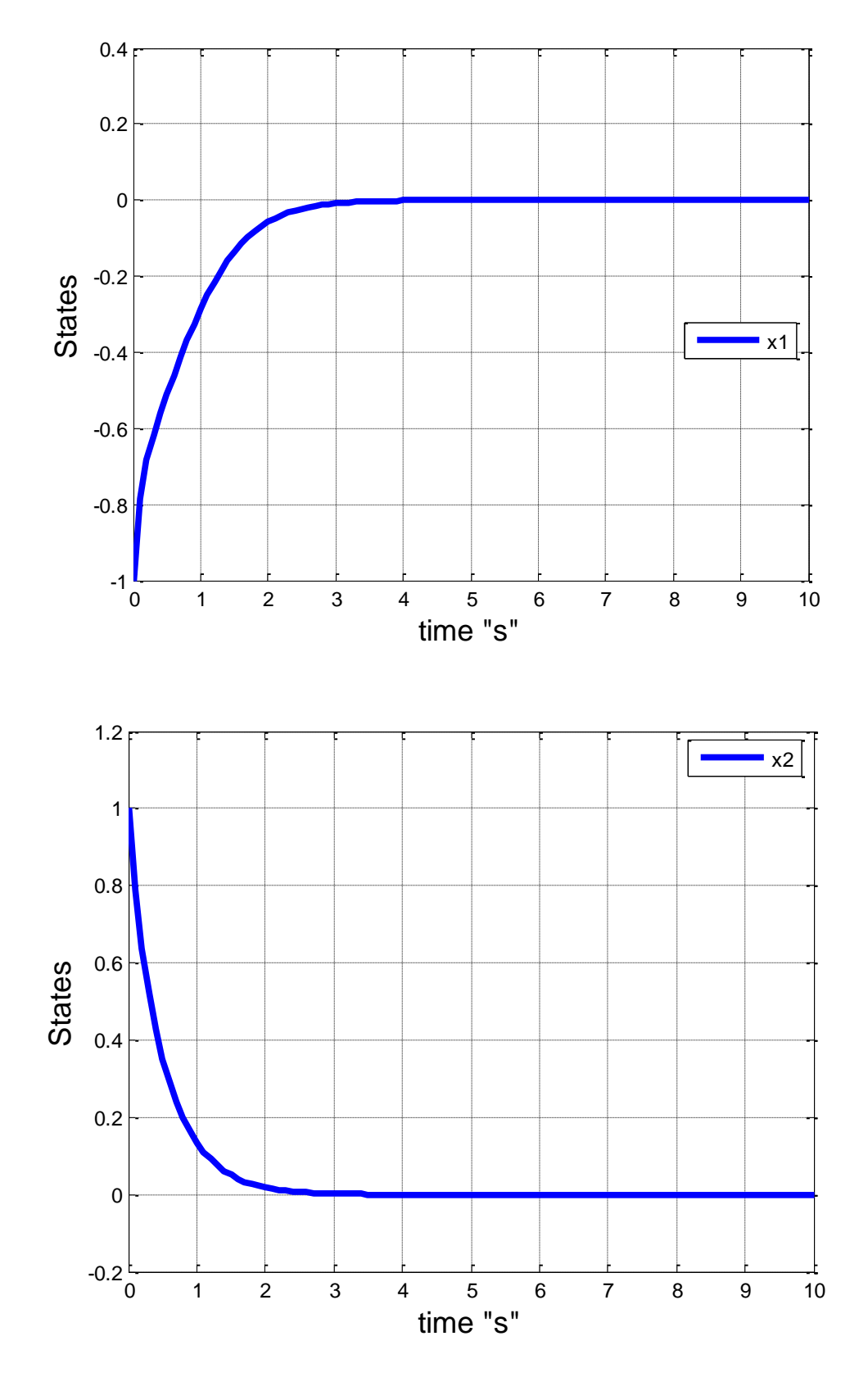

**شکل :3** متغیر های حالت از شبیهسازی SDRE

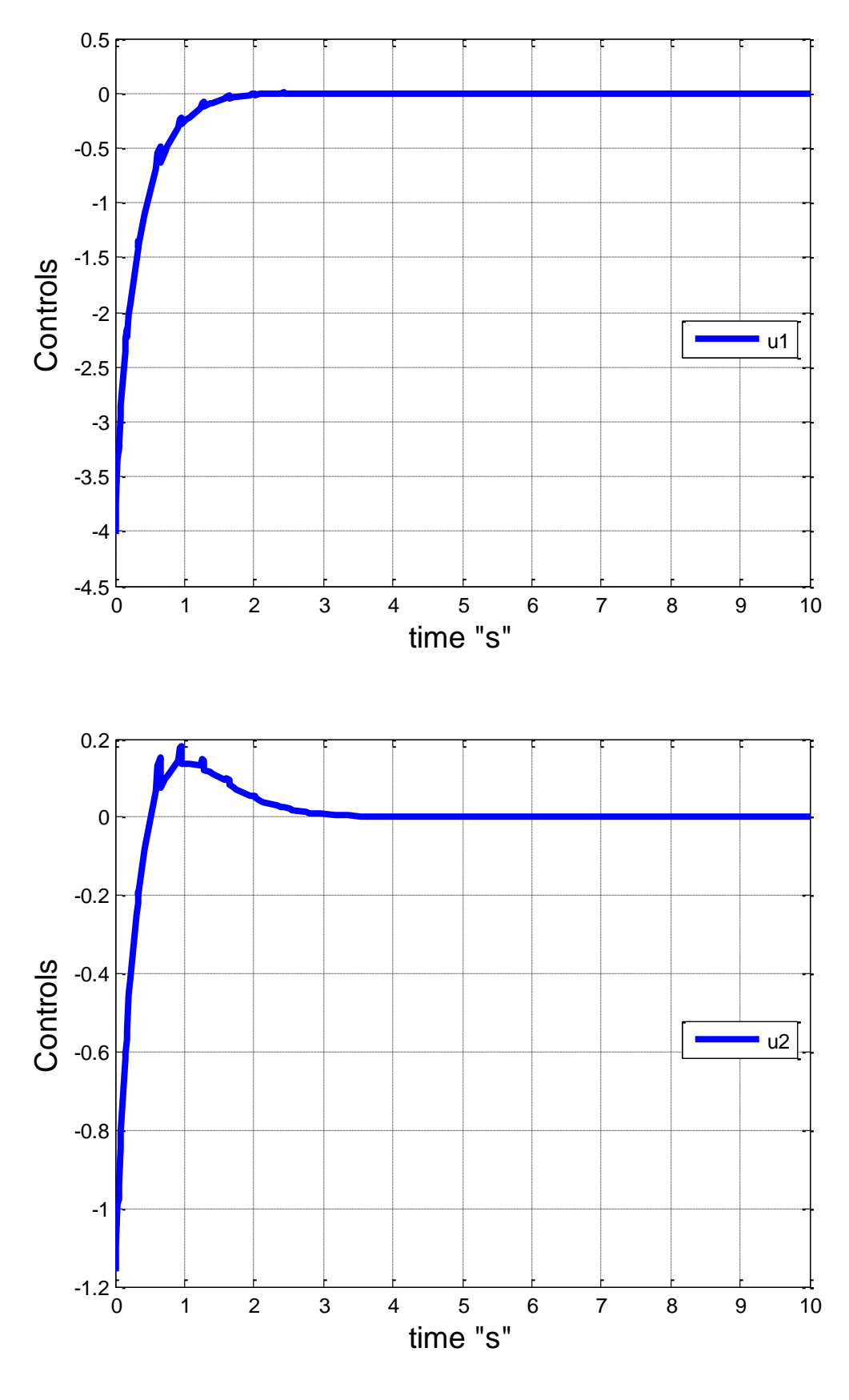

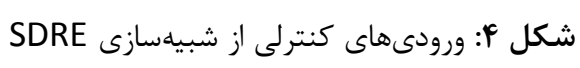

مشاهده میشود که نتایج به دست آمده از دو روش خیلی به یکدیگر شباهت دارند.

## **بخش سوم: کنترل ربات دریایی**

در این بخش به کنترل ربات دریایی طبق توضیحات ارائه داده شده در بخش دوم پرداخته میشود. ماتریس- های (x(A و (x(B به کمک اطالعات موجود در مقاله

## State-dependent Riccati equation-based robust dive plane control of AUV with control constraints

به دست میآید. چهار متغیر حالت برای شبیهسازی در نظر گرفته شده است که عبارتند از:

θ (pitch angle) ،z (depth) ،q (pitch rate) ،w (heavy velocity)

ماتریس های  $A(x)$  و  $B(x)$  پس از جایگداری مقادیر ثابت در ادامه مشاهده می شوند:

$$
A(x) = \begin{bmatrix} -57.2 - 131|w| & 55.74 - 0.632|q| + 0.5974q & 0 & -7\frac{\cos(\theta)}{\theta} \\ 48 + 3.18|w| & -4 - 188|q| - 0.5974w & 0 & -5.8604\frac{\sin(\theta)}{\theta} \\ \cos(\theta) & 0 & 0 & -2\frac{\sin(\theta)}{\theta} \\ 0 & 1 & 0 & 0 \end{bmatrix} \qquad (Y)
$$
  

$$
B(x) = \begin{bmatrix} -0.2884 & -2.8864 & 0 & 0 \end{bmatrix}^T
$$

از این فرم ماتریسها برای استفاده در کد SDRE و از خطی شده آنها برای LQR استفاده میگردد. فرم خطی شده ماتریس (A(x عبارت است از (مقدار z تعادل برابر با ۱ متر و مقادیر تعادل سایر متغیرهای حالت صفر هستند):

$$
A = \begin{bmatrix} -57.2 & 55.74 & 0 & 0 \\ 48 & -4 & 0 & -5.8604 \\ 1 & 0 & 0 & -2 \\ 0 & 1 & 0 & 0 \end{bmatrix}
$$
 (A)  

$$
B = \begin{bmatrix} -0.2884 & -2.8864 & 0 & 0 \end{bmatrix}^{T}
$$

**نتایج حاصل از شبیهسازی SDRE( برای سیستم غیرخطی(:**

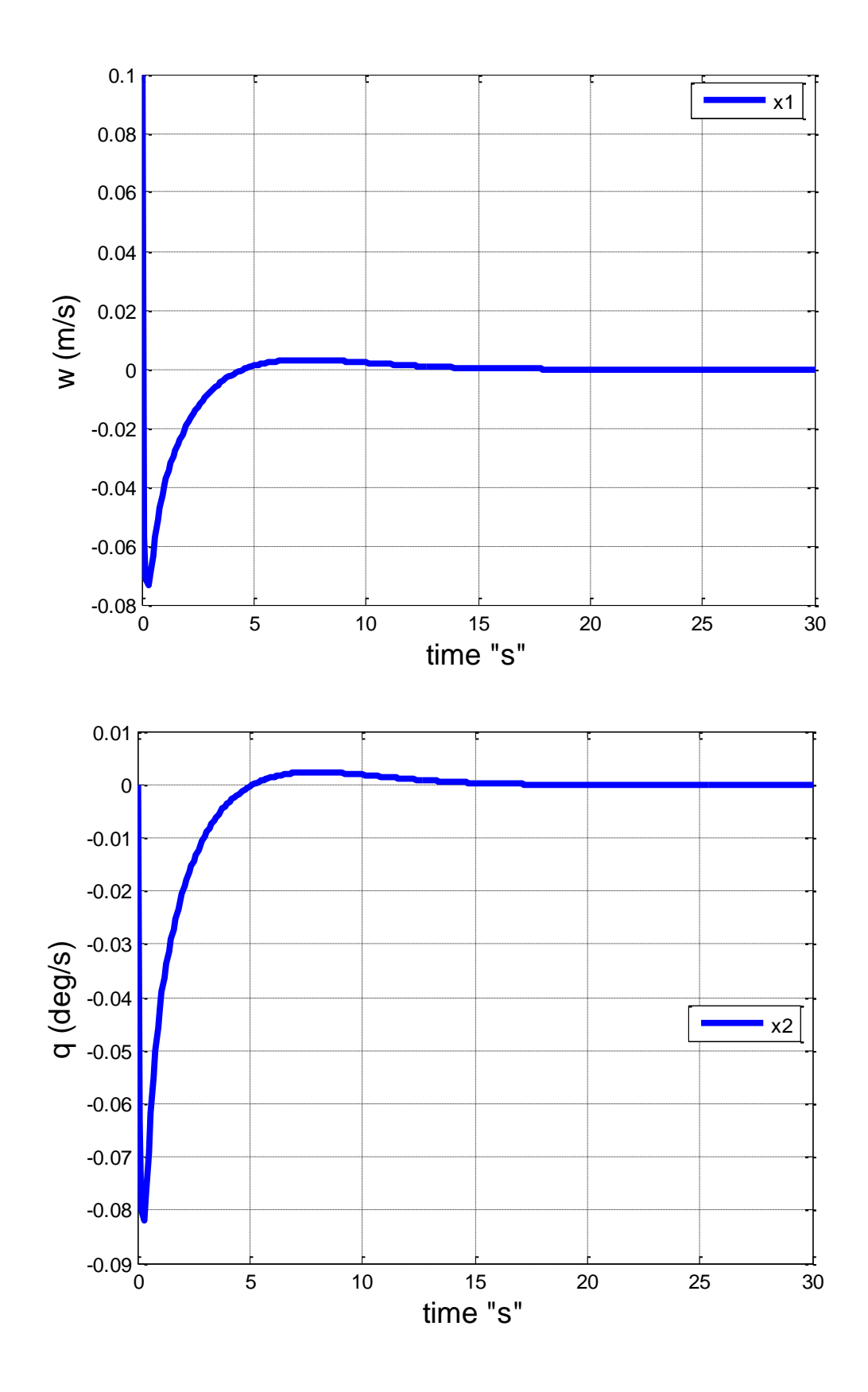

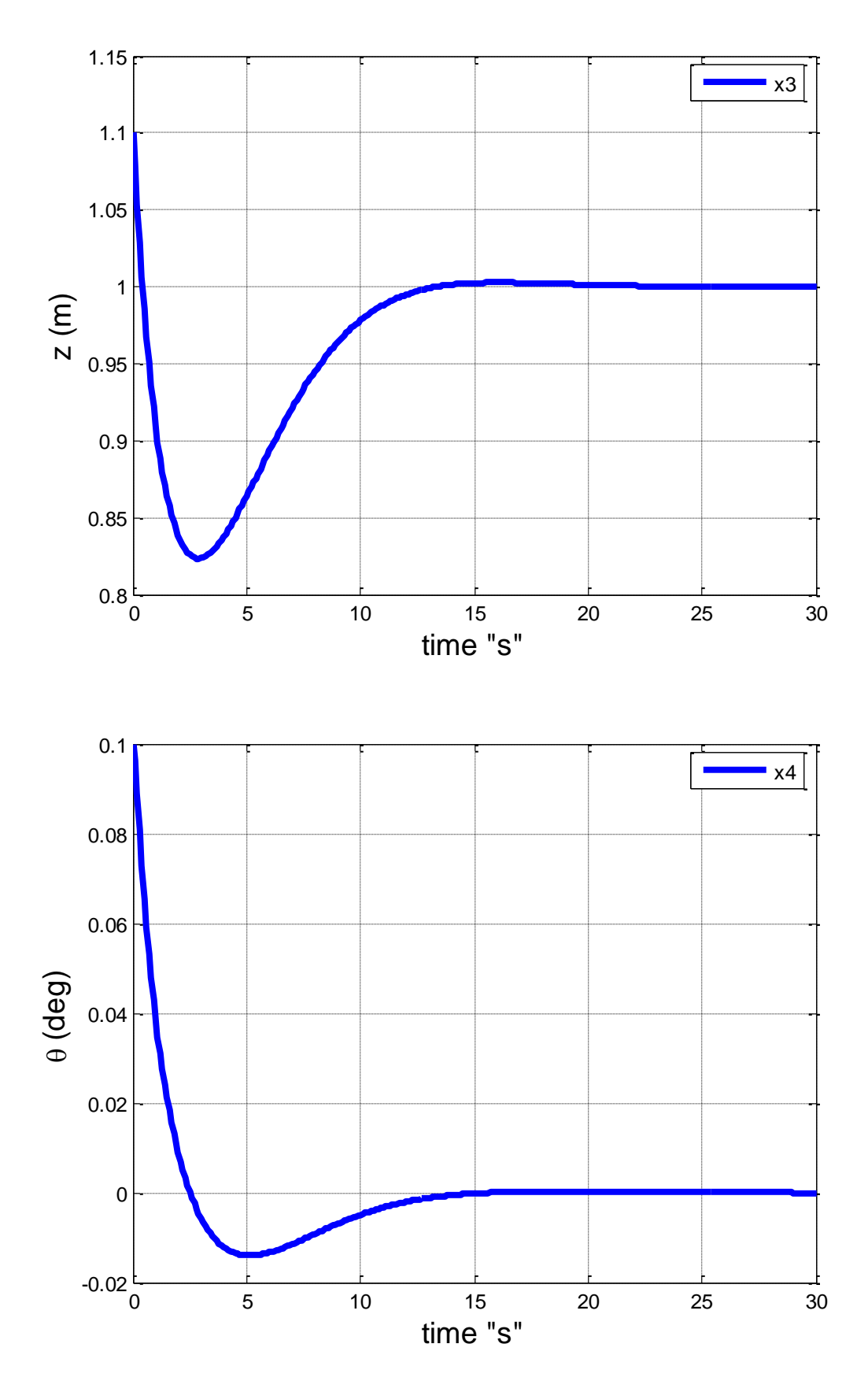

**شکل :4** متغیرهای حالت ربات از شبیهسازی SDRE

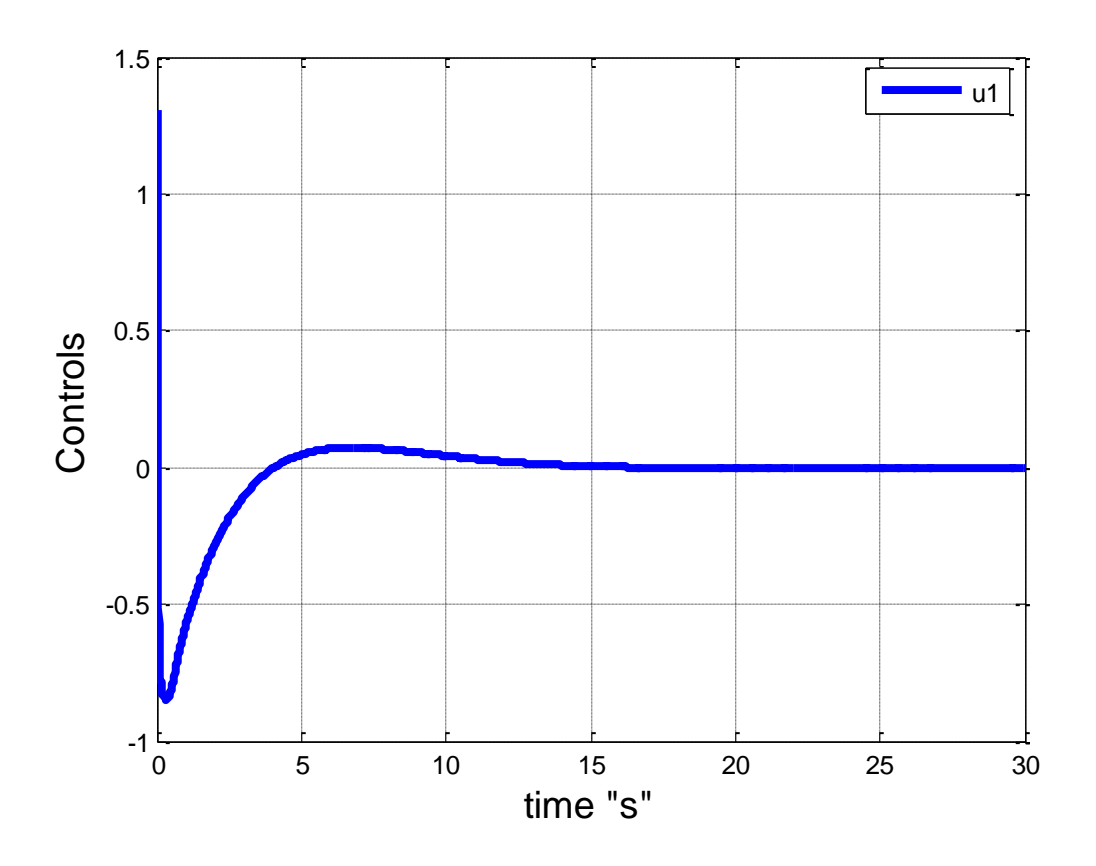

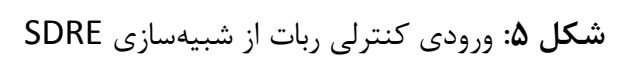

**نتایج حاصل از شبیهسازی LQR( برای سیستم خطی شده(**

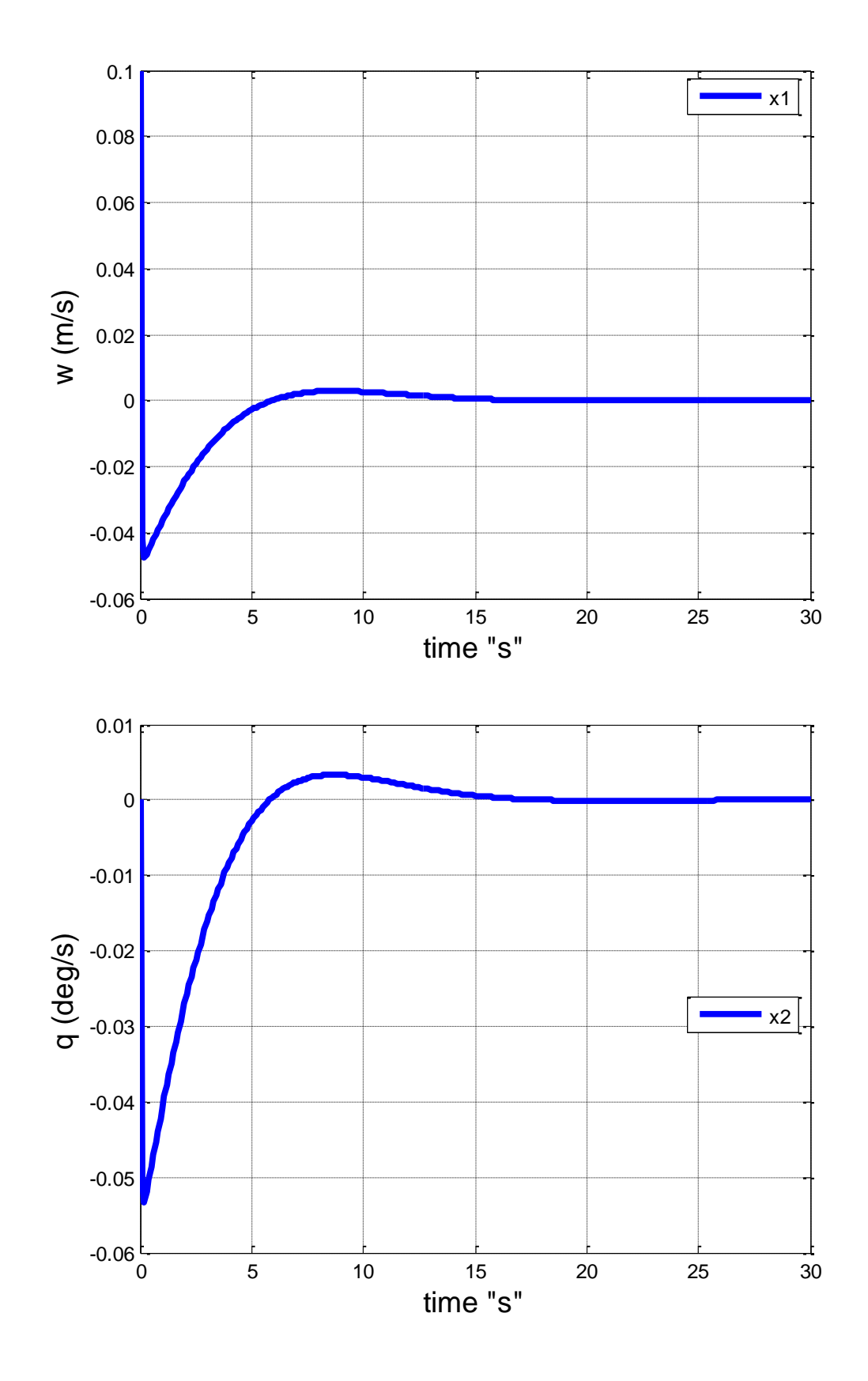

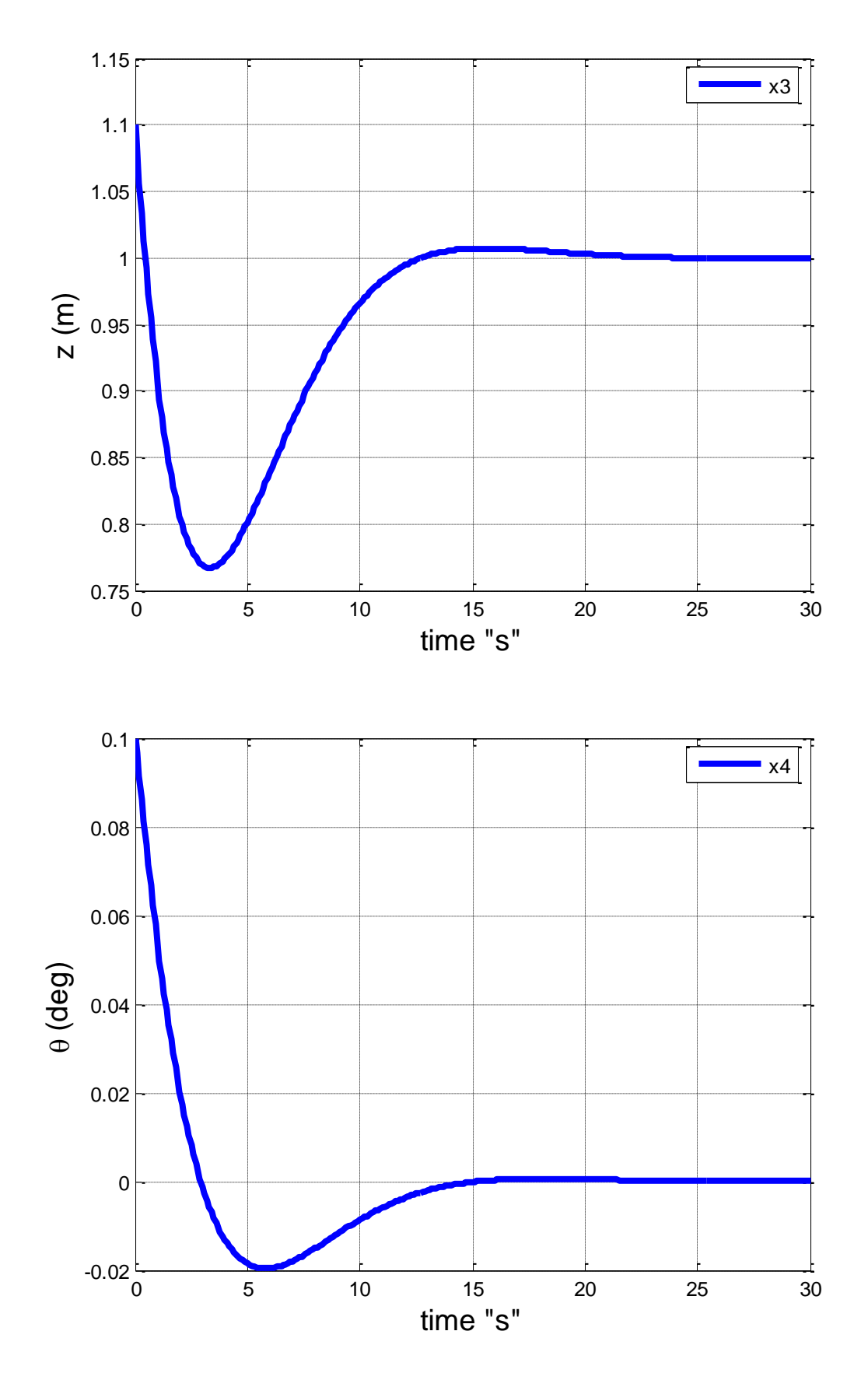

**شکل :6** متغیرهای حالت ربات از شبیهسازی SDRE

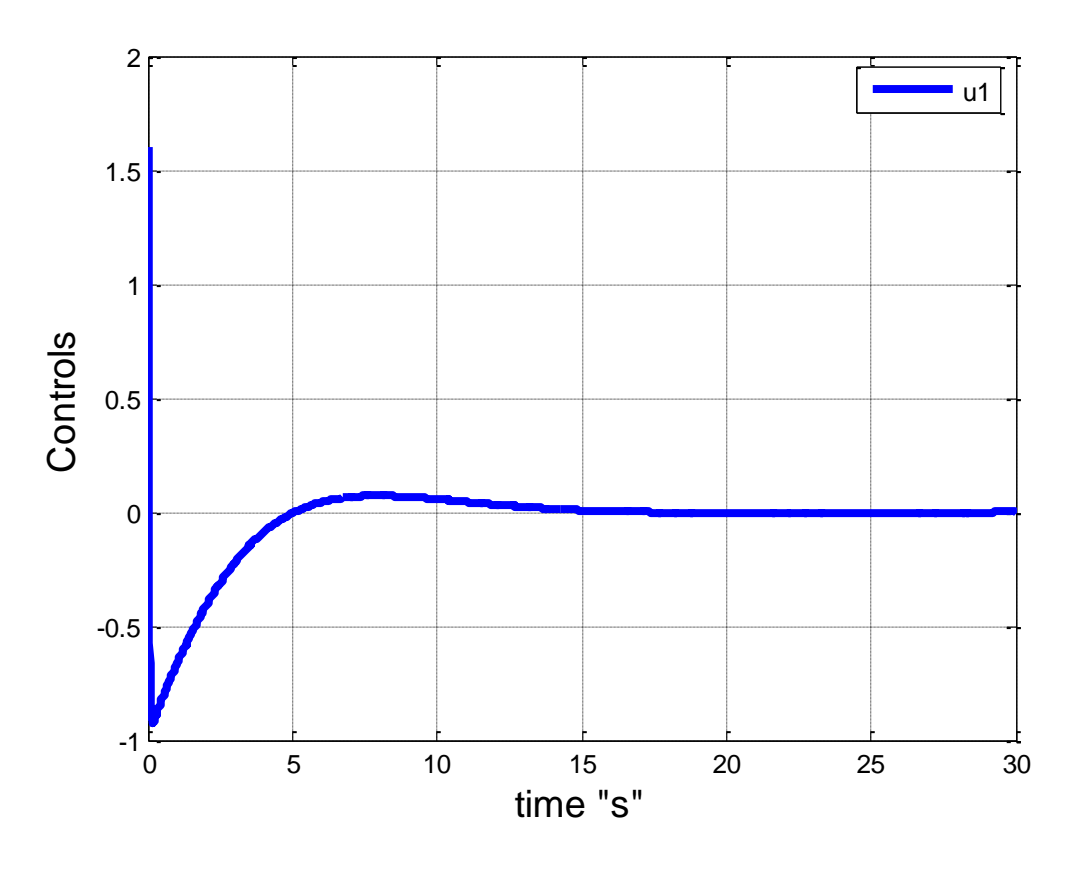

**شکل :7** ورودی کنترلی ربات از شبیهسازی LQR

موفق باشد

([www.MATLABProject.ir](http://www.matlabproject.ir/))

ضمیمه: کدهای MATLAB

کدهای مربوط به روش LQR

لطفا هر یک از متنهای زیر را در یک m-فایل با ناهمهای نوشته شده ذخیره نمایید و سپس فایل با نام m.main\_LQR را اجرا نمایید:

LQR\_Gain\_ODE45 :فایل نام

```
function dKdt=LQR Gain ODE45(\sim, K)
global A B Q R
L=length(K);
dKdt =zeros(L, 1);
K=reshape(K,sqrt(L),sqrt(L));
Kdot = -Q+K*B*(R^2-1)*B'*K-K*A-A'*K;for i=1:L
    dKdt(i)=Kdot(i);end
end
                                    LQR_ODE45.m :فایل نام 
function dX=LQR_ODE45(t,X)
global A B R k T I t_u u
I = I + 1;K=reshape(interp1(T, k, t), size(A));
u (:, I) = – (R^-1) *B' *K*X;
dX = A * X + B * u(:,1);t u(I)=t;end
                                     LQR_Inputs.m :فایل نام 
global A B Q R
%% The inputs
A=[-57.2 55.74 0 0
     48 -4 0 -5.8604
 1 0 0 -2
     0 1 0 0];
B=[-0.2884; -2.8864; 0; 0];
Q=diag([10,10,10,10]);
R=diag(10);
H =zeros(4);
Time Step=0.1;
tf=30;x initial=[0.1,0,0.1,0.1]; % Enherafe avvalie az meghdare
nami
x nominal=[0, 0, 1, 0];
                                      LQR_main.m :فایل نام
```

```
clear all
clc
close all
global k T I
I=0;LQR Inputs;
[T, k] =ode45(@LQR Gain ODE45,tf:-Time Step:0,H);
x(:,1) = x initial;
[t, X] =ode45(@LQR ODE45,0:Time Step:tf,x initial);
LQR Plots;
                                       LQR_Plots.m :فایل نام 
global u t_u
for i=1:size(X,2) figure(i); set(gcf,'color','w');
    plot(t,X(:,i)+x nominal(i),'b-','linewidth',3); hold
on
     xlabel('time "s"','fontsize',14);
     ylabel('States','fontsize',14);
     grid on
     legend(['x',num2str(i)],'location','best');
end
for j=1: size (u, 1) figure(j+i); set(gcf,'color','w');
     plot(t_u,u(j,:),'b-','linewidth',3); hold on
     xlabel('time "s"','fontsize',14);
     ylabel('Controls','fontsize',14);
     grid on
     legend(['u',num2str(j)],'location','best');
end
```
کدهای مربوط به روش SDRE

لطفا هر یک از متنهای زیر را در یک m-فایل با ناهمهای نوشته شده ذخیره نمایید و سپس فایل با نام m.main\_SDRE را اجرا نمایید:

SDRE\_ODE45.m فایل نام

```
function dX=SDRE_ODE45(t,X)
global A B Q R I u T
I = I + 1;dX =zeros(3, 1);
A1 = eval(A);B1=eval(B);[\sim, \sim, K]=care(A1, B1, Q, R);
u (:, I) = - K * X;
dX = A1 * X + B1 * u(:,I);T(I)=t;t
end
                                        SDRE_main.m فایل نام 
clear all
clc
close all
global I
SDRE_Inputs;
I=0;[t, X] =ode45(@SDRE ODE45,0:Time Step:tf,x initial);
SDRE Plots;
                                         SDRE_Inputs.m فایل 
global A B Q R
%% The inputs
A = ' [-57.2 - 131 * abs(X(1)), 55.74-
0.632*abs(X(2))+0.5974*X(2),0,-7*sin(X(4))/(X(4)+eps);48+3.18*abs(X(1)),-4-188*abs(X(2)) - 0.5974*X(2), 0, -5.8604*sin(X(4))/(X(4)+eps);cos(X(4)),0,0,-
2*sin(X(4))/(X(4)+eps);0,1,0,0]'B="[-0.2884; -2.8864; 0; 0]';
Q=diag([10,10,10,10]);
R=diag(10);H =zeros(4);
Time Step=0.1;
tf=30;x initial=[0.1,0,0.1,0.1]; % Enherafe avvalie az meghdare
nami
x nominal=[0, 0, 1, 0];
                                             SDRE_Plots فایل
```

```
global u T
for i=1:size(X,2) figure(i); set(gcf,'color','w');
    plot(t,X(:,i)+x nominal(i),'b-','linewidth',3); hold
on
     xlabel('time "s"','fontsize',14);
     ylabel('States','fontsize',14);
     grid on
    legend(['x',num2str(i)],'location','best');
end
for j=1: size (u, 1) figure(j+i); set(gcf,'color','w');
     plot(T,u(j,:),'b-','linewidth',3); hold on
     xlabel('time "s"','fontsize',14);
     ylabel('Controls','fontsize',14);
     grid on
     legend(['u',num2str(j)],'location','best');
end
```